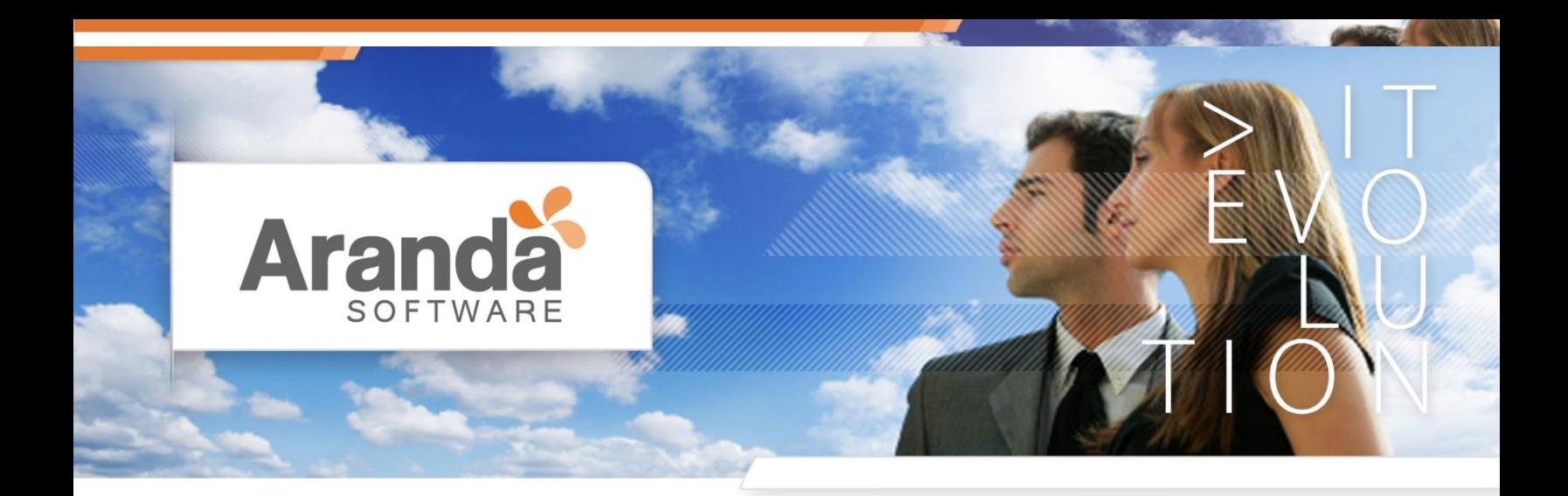

## Aranda Remote Setup.

Aranda Soporte.

Contenido.

\*Requerimientos Técnicos. \*Funcionamiento.

**Enero 2015** 

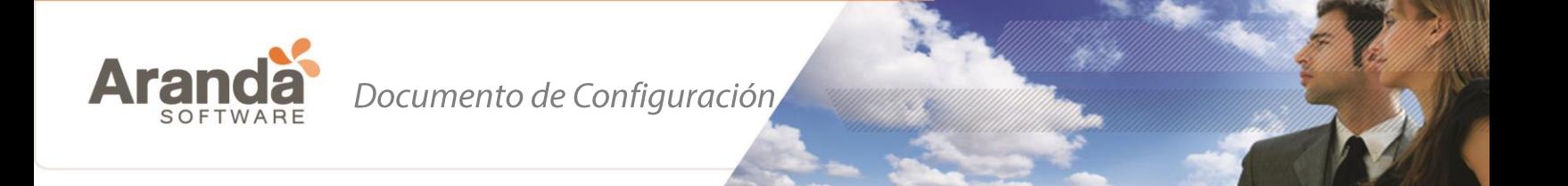

## Requerimientos Aranda Remote Setup.

Tener conexión a las maquinas donde se hará el despliegue, lo cual se debe validar comprobando el estado (ver figura 1) entre el servidor y la estación cliente cuyo resultado deberá ser exitoso; también se deberá tener acceso al recurso compartido Admin\$ desde el Servidor de Aranda hacia las estaciones Remotas.

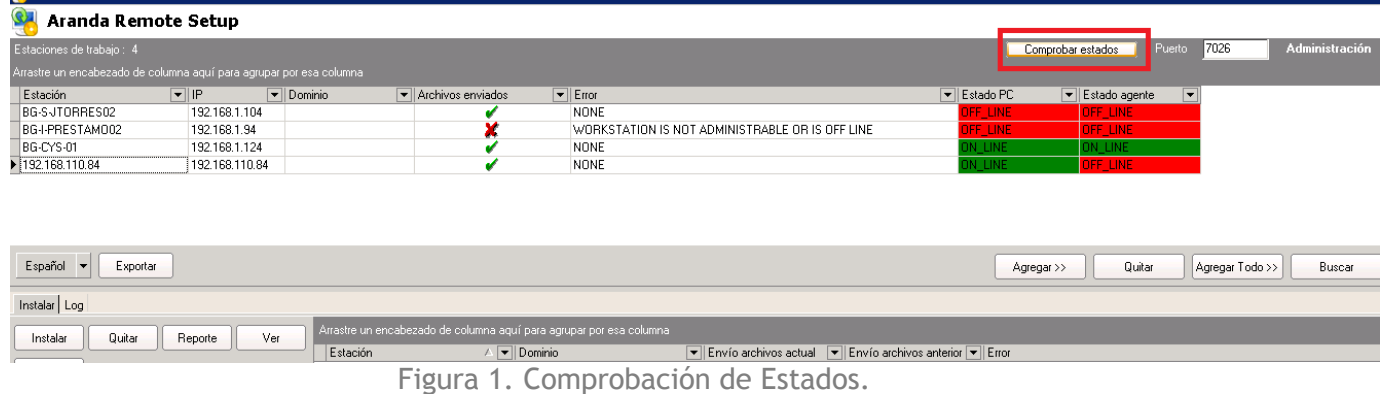

## \*Usuario Administrador de las máquinas.

Para el correcto despliegue de agentes sobre las máquinas se requiere un usuario con los siguientes privilegios:

- Conectarse al recurso compartido Admin\$ de las estaciones.
- Crear servicios en las estaciones.

Por lo tanto Aranda recomienda utilizar un usuario Administrador de dominio o usuarios de dominio que tengan privilegios de Administración local sobre las estaciones en las que se realizará el despliegue.

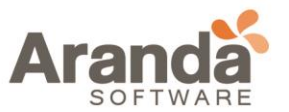

\*Ejecución aplicación Remote Setup.

La ejecución del Remote Setup puede realizarse de dos maneras: 1-Iniciar sesión en el servidor Aranda con el \***Usuario Administrador de las máquinas** y ejecutar el Remote setup de forma normal (Doble Click).

2- Iniciar sesión en el servidor con un usuario distinto al solicitado por Aranda, en el momento de ejecutar el Remote Setup se da *shift+click\_derecho* y se selecciona la opción "ejecutar como otro usuario", se deben ingresar las credenciales del usuario solicitado **\*Usuario Administrador de las máquinas.** (Ver Figura 2)

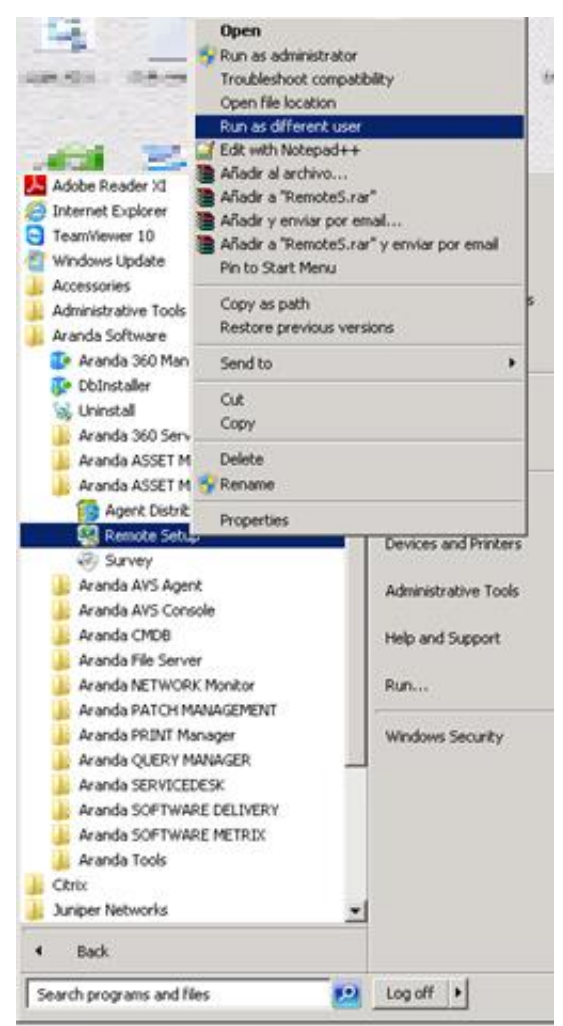

Figura 2. Ejecucion con un usuario Diferente.

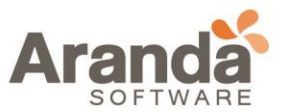

## Funcionamiento Aranda Remote Setup.

Aranda Remote Setup realiza dos procesos para hacer el despliegue de agentes, el primero envía los archivos del agente a las diferentes máquinas, conectándose al recurso compartido llamado Admin\$, el segundo crea un servicio temporal (Aservice) encargado de ejecutar los archivos que componen el agente.

En el panel izquierdo del Remote setup (Ver Figura 3), se solicitan credenciales con las cuales se conectará al recurso compartido\* y se realizará el proceso comentado en el párrafo anterior.

La creación del servicio Aservice se realizará con el usuario que ejecutó el Remote Setup.

\*Las credenciales solicitadas son opcionales, en caso de no ingresarlas, se utilizan las mismas con las que se ejecutó el Remote Setup.

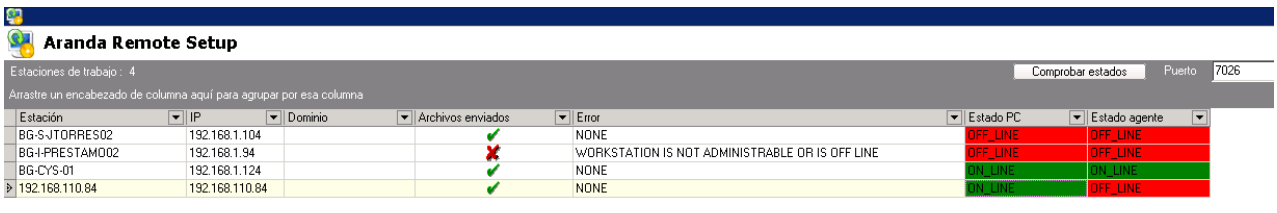

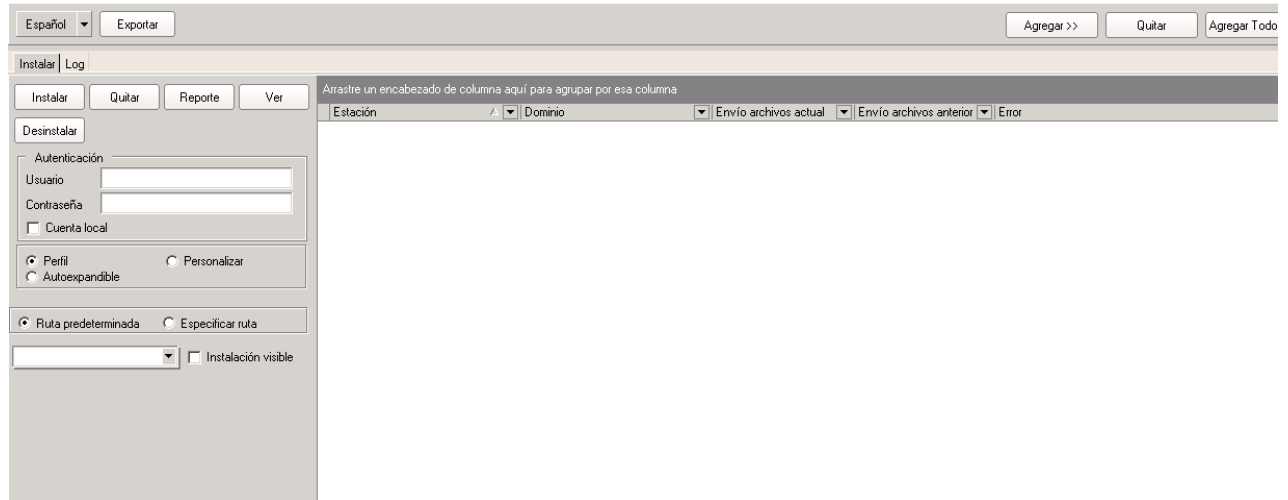

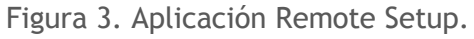